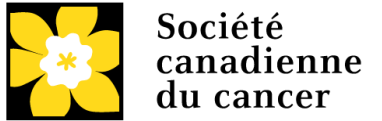

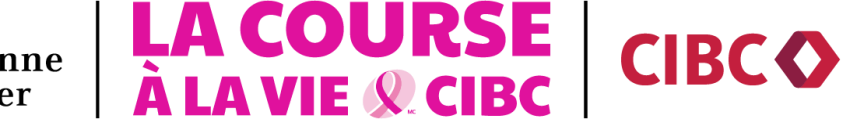

## Comment Faire un Don À L'aide de Benevity

## Instructions détaillées

- 1. Localisez le projet **Course à la vie CIBC** du site de Course pour lequel vous souhaitez faire un don. Vous pouvez y accéder sous la liste des **projets** à la page des œuvres de bienfaisance de la Société canadienne du cancer (SCC) ou en utilisant la barre de recherche.
- 2. Choisissez **Faire un don maintenant**, puis saisissez-en le montant et la fréquence (un seul don ou un don récurrent).
- 3. Sélectionnez les renseignements que vous voulez fournir à la SCC. Note si vous ne voulez pas dévoiler ces renseignements, votre don restera anonyme.
- 4. Choisissez votre méthode de paiement et confirmez votre don.
- 5. Relisez toute l'information saisie puis soumettez votre don.

PRÉCISION IMPORTANTE **:** Les dons reçus par l'intermédiaire de Benevity ne seront pas inscrits à la page de collecte de fonds d'un participant individuel sur le site Internet de la Course à la vie. Tous les dons effectués par l'entremise de Benevity sont considérés comme des dons généraux pour la Course à la vie.